# Armadillo-210

# Hardware Manual

Version 1.0.5

<span id="page-0-0"></span>2007 年 10 月 24 日

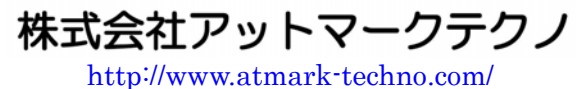

Kmadillo 公式サイト <http://armadillo.atmark-techno.com/>

### Armadillo-210

### 目次

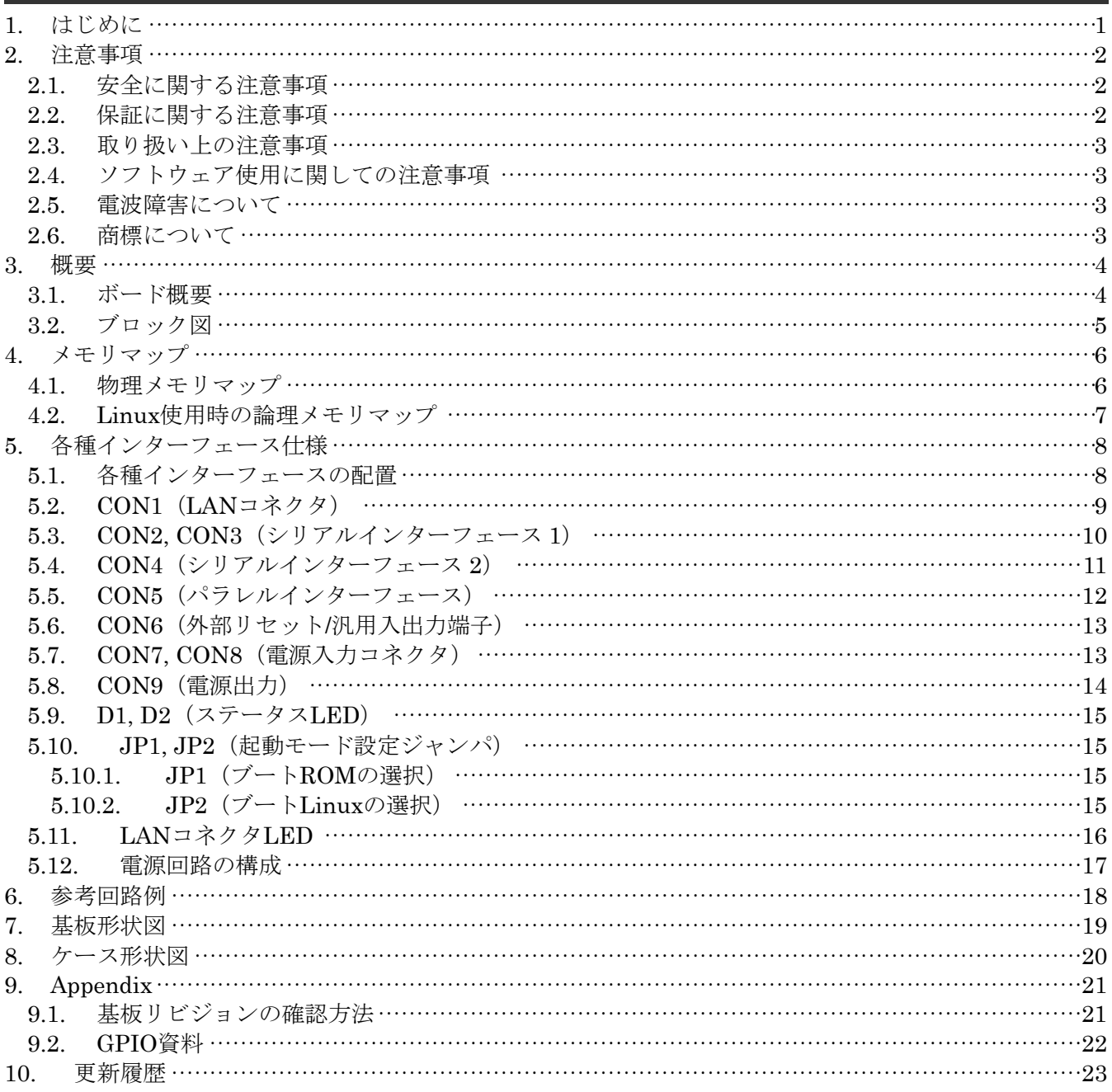

### Armadillo-210

#### 表目次

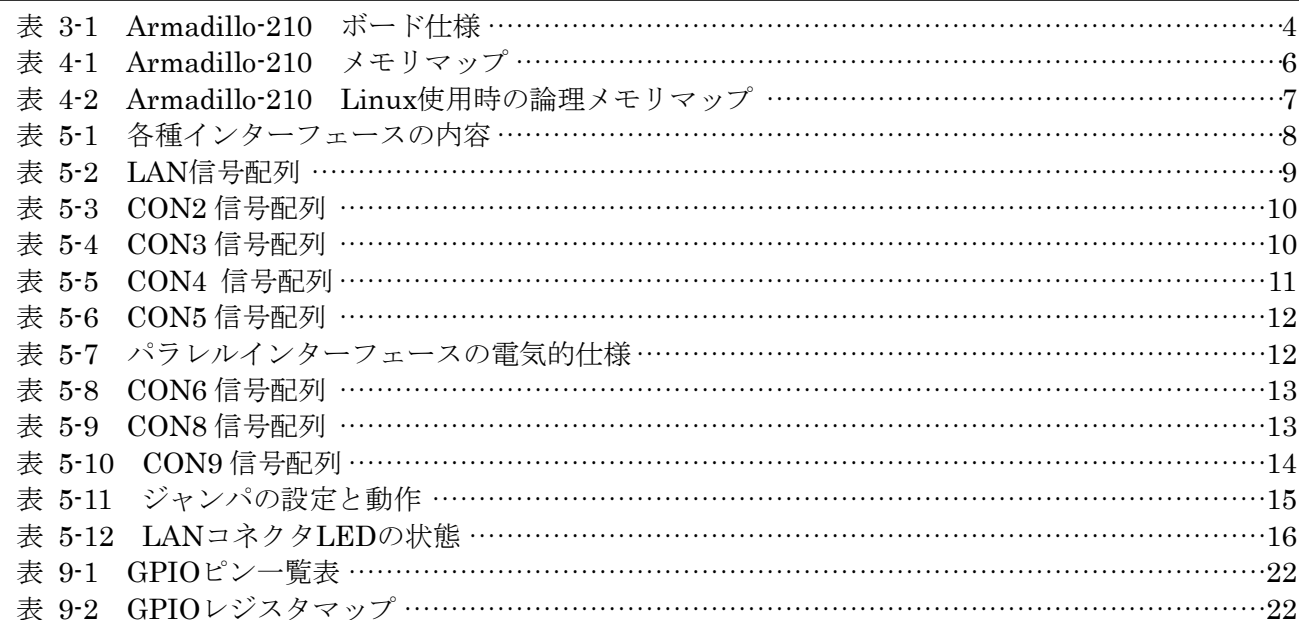

#### 図目次

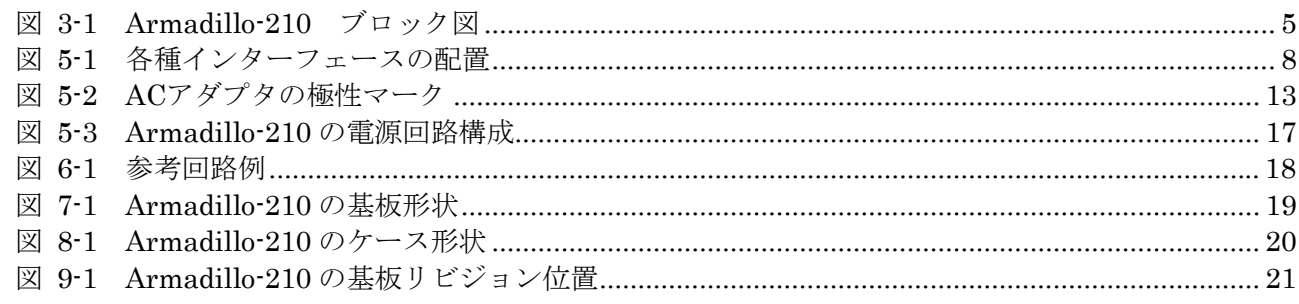

## <span id="page-4-0"></span>1. はじめに

このたびは Armadillo-210 をお求めいただき、ありがとうございます。

Armadillo-210 は ARM9 プロセッサ (CirrusLogic 社製 EP9307) を採用し、10BASE-T/100BASE-TX (Power over Ethernet / IEEE802.3af 対応)、RS232C シリアル I/F、汎用パラレル I/O を搭載した超小型 ネットワークコンピュータです。

Linux を標準のオペレーティングシステム (OS) として採用しており、オープンソースで開発されてい る豊富なソフトウェア資産を活用することができます。ソフトウェアの開発には GNU のアセンブラやCコ ンパイラ等を使用することができます。

#### ■

本マニュアルは、Armadillo-210 のハードウェアの仕様や使用方法について書かれたものです。 Armadillo-210 の機能を最大限引き出すために、ご活用いただければ幸いです。

### <span id="page-5-0"></span>2. 注意事項

#### 2.1. 安全に関する注意事項

Armadillo-210を安全にご使用いただくために、特に以下の点にご注意くださいますようお願いいたします。

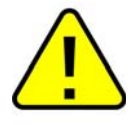

本製品には一般電子機器用(OA機器・通信機器・計測機器・工作機械等)に 製造された半導体部品を使用していますので、その誤作動や故障が直接生命を 脅かしたり、身体・財産等に危害を及ぼす恐れのある装置(医療機器・交通機 器・燃焼制御・安全装置等)に組み込んでのご使用はご遠慮ください。また、 半導体部品を使用した製品は、外来ノイズやサージにより誤作動や故障する可 能性があります。ご使用になる場合は万一誤作動、故障した場合においても生 命・身体・財産等が侵害されることのないよう、装置としての安全設計(リミ ットスイッチやヒューズ・ブレーカ等の保護回路の設置、装置の多重化等)に 万全を期されますようお願い申しあげます。

#### <span id="page-5-1"></span>2.2. 保証に関する注意事項

#### z 製品保証範囲について

付属品(ソフトウェアを含みます)を使用し、取扱説明書、各注意事項に基づく正常なご使用に限り有 効です。万一正常なご使用のもと製品が故障した場合は、初期不良保証期間内であれば新品交換をさせ ていただきます。

#### 保証対象外になる場合

次のような場合の故障・損傷は、保証期間内であっても保証対象外になります。

- 1. 取扱説明書に記載されている使用方法、または注意に反したお取り扱いによる場合
- 2. 改造や部品交換に起因する場合。または正規のものではない機器を接続したことによる場合
- 3. お客様のお手元に届いた後の輸送、移動時の落下など、お取り扱いの不備による場合
- 4. 火災、地震、水害、落雷、その他の天災、公害や異常電圧による場合
- 5. AC アダプタ、専用ケーブルなどの付属品について、同梱のものを使用していない場合
- 6. 修理依頼の際に購入時の付属品がすべて揃っていない場合

#### z 免責事項

弊社に故意または重大な過失があった場合を除き、製品の使用および、故障、修理によって発生するい かなる損害についても、弊社は一切の責任を負わないものとします。

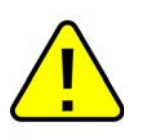

本製品の初期不良保証期間は商品到着後2週間です。本製品をご購入されまし たらお手数でも必ず動作確認をおこなってからご使用ください。本製品に対し て注意事項を守らずに発生した故障につきましては保証対象外となります。

#### <span id="page-6-5"></span><span id="page-6-0"></span>2.3. 取り扱い上の注意事項

本製品に恒久的なダメージをあたえないよう、取り扱い時には以下のような点にご注意ください。

#### ● 本製品の改造

本製品について改造[\\*1](#page-6-1)をおこなった場合は保証対象外となりますので十分ご注意ください。 また、改造やコネクタ等の増設\*[2](#page-6-2)をおこなう場合は、作業前に必ず動作確認をおこなうようお願いしま す。

#### z 電源の投入

本製品や周辺回路に電源が入っている状態での汎用入出力コネクタの着脱は、絶対に行わないでくださ い。

#### z 静電気

本製品には CMOS デバイスを使用していますので、ご使用になる時までは、帯電防止対策のされてい る、出荷時のパッケージ等にて保管してください。

z ラッチアップ

電源および入出力からの過大なノイズやサージ、電源電圧の急激な変動等により、使用している CMOS デバイスがラッチアップを起こす可能性があります。いったんラッチアップ状態となると、電源を切断 しないかぎりこの状態が維持されるため、デバイスの破損につながることがあります。ノイズの影響を 受けやすい入出力ラインには、保護回路を入れることや、ノイズ源となる装置と共通の電源を使用しな い等の対策をとることをお勧めします。

#### 2.4. ソフトウェア使用に関しての注意事項

#### z 本製品に含まれるソフトウェアについて

本製品に含まれるソフトウェア(付属のドキュメント等も含みます)は、現状のまま(AS IS)提供されるも のであり、特定の目的に適合することや、その信頼性、正確性を保証するものではありません。また、 本製品の使用による結果についてもなんら保証するものではありません。

#### <span id="page-6-4"></span>2.5. 電波障害について

この装置は,情報処理装置等電波障害自主規制協議会(VCCI)の基準に基づく クラスA情報技術装置\*[3](#page-6-3)です。この装置を家庭環境で使用すると電波妨害を引き 起こすことがあります。この場合には使用者が適切な対策を講ずるよう要求さ れることがあります。

#### 2.6. 商標について

-

Armadillo は株式会社アットマークテクノの登録商標です。その他の記載の商品名および会社名は、各社・ 各団体の商標または登録商標です。

<span id="page-6-1"></span><sup>\*1</sup> コネクタ非搭載箇所へのコネクタ等の増設は除く。

<span id="page-6-2"></span><sup>\*2</sup> コネクタを増設する際にはマスキングをおこない、周囲の部品に半田くず、半田ボール等付着しないよ う十分にご注意ください。

<span id="page-6-3"></span><sup>\*3</sup> 本製品は、開発セット付属のACアダプタ(NP-12-1S1210)を使用した状態でクラスAをクリアしています。

### <span id="page-7-0"></span>3. 概要

#### 3.1. ボード概要

<span id="page-7-1"></span>Armadillo-210 の主な仕様を表 3-1 に示します。

|              | CirrusLogic EP9307                         |
|--------------|--------------------------------------------|
|              | ARM920T コア採用                               |
| プロセッサ        | · ARM9TDMI CPU                             |
|              | ・16kByte 命令キャッシュ                           |
|              | ・16kByte データキャッシュ                          |
|              | ・Thumb code(16bit 命令セット)サポート               |
| システムクロック     | CPU Core $2 \sqrt{2}$ : 200MHz             |
|              | BUS クロック: 100MHz                           |
|              | SDRAM: 32MByte(16bit #)                    |
| メモリ          | FLASH: 4MByte(16bit幅)                      |
|              | 10BASE-T/100BASE-TX                        |
| LAN インターフェース | Power over Ethernet 対応(IEEE802.3af 準拠)     |
|              | ※LAN コネクタの 4,5番ピンペアと7,8番ピンペアを使用して給電する装置に対応 |
|              | 2 チャンネル(調歩同期, Max : 230.4kbps)             |
|              | $COM1$ :                                   |
|              | · RS232C レベル入出力                            |
| シリアルポート      | ·フロー制御ピン有り(CTS,RTS,DTR,DSR,DCD,RI)         |
|              | COM2:                                      |
|              | ・3.3V I/O レベル入出力                           |
|              | • フロー制御ピン無し                                |
| 汎用パラレル入出力    | 8ビット                                       |
|              | ・16ビット汎用タイマ:2チャンネル                         |
| タイマ          | (1 チャンネルは Linux のシステムタイマに使用)               |
|              | ・32 ビット汎用タイマ:1チャンネル                        |
|              | ・40 ビットデバッグ向けタイマ: 1 チャンネル                  |
| 基板サイズ(mm)    | 37.5 × 50.0 (突起部含まず)                       |
| ケースサイズ(mm)   | 45.0 × 79.0 × 26.5 (突起部含まず)                |
| 電源電圧         | $DC9V \sim 48V$                            |
| 消費電力         | 1.2W(Typ.)                                 |
| 使用温度範囲       | $0^{\circ}C \sim 60^{\circ}C$              |

表 **3-1 Armadillo-210** ボード仕様

### <span id="page-8-0"></span>3.2. ブロック図

Armadillo-210 のブロック図を[図](#page-8-1) [3-1](#page-8-1)に示します。

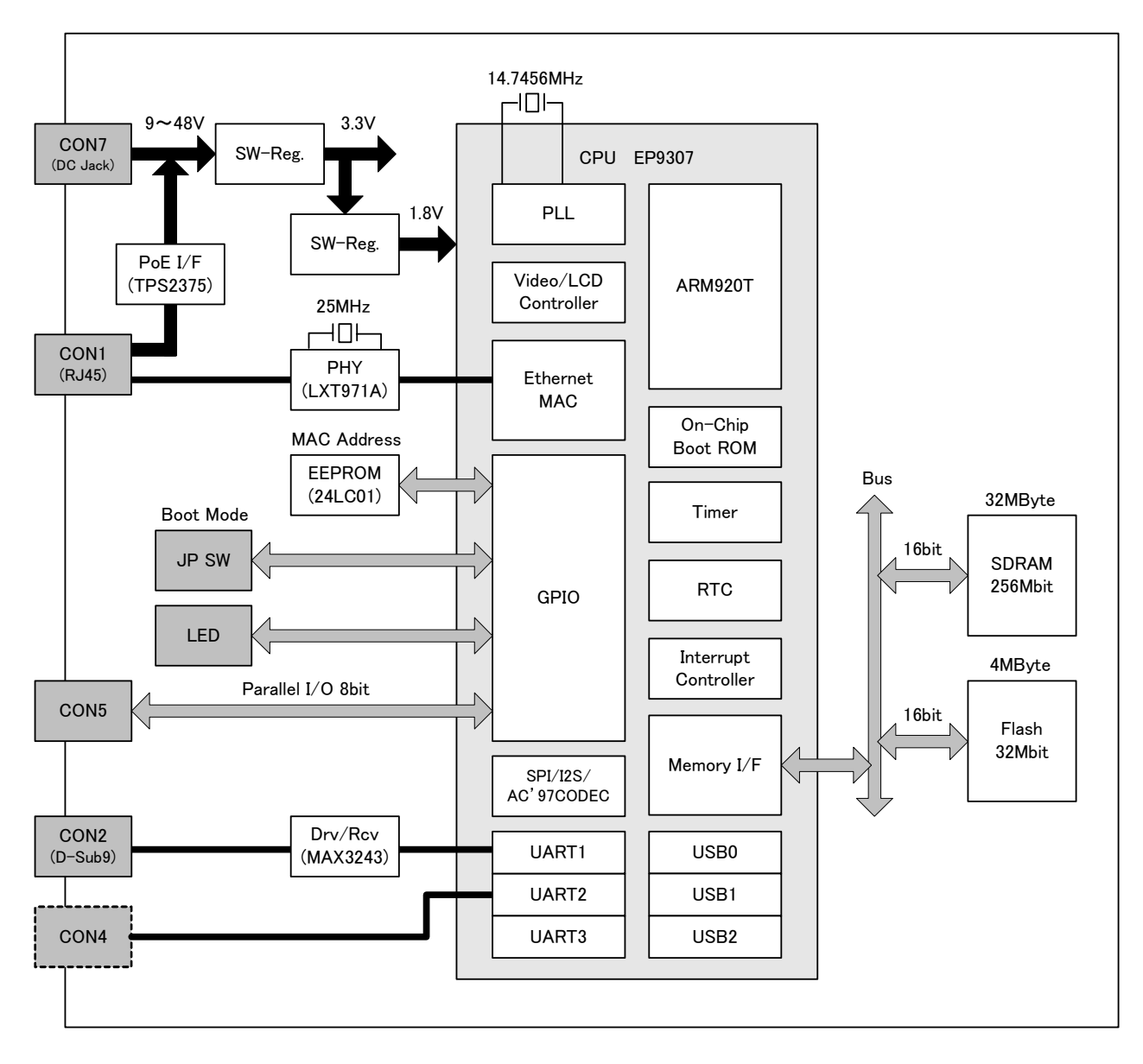

<span id="page-8-1"></span>図 **3-1 Armadillo-210** ブロック図

## <span id="page-9-0"></span>4. メモリマップ

### 4.1. 物理メモリマップ

Armadillo-210 の物理メモリマップは次の通りです。

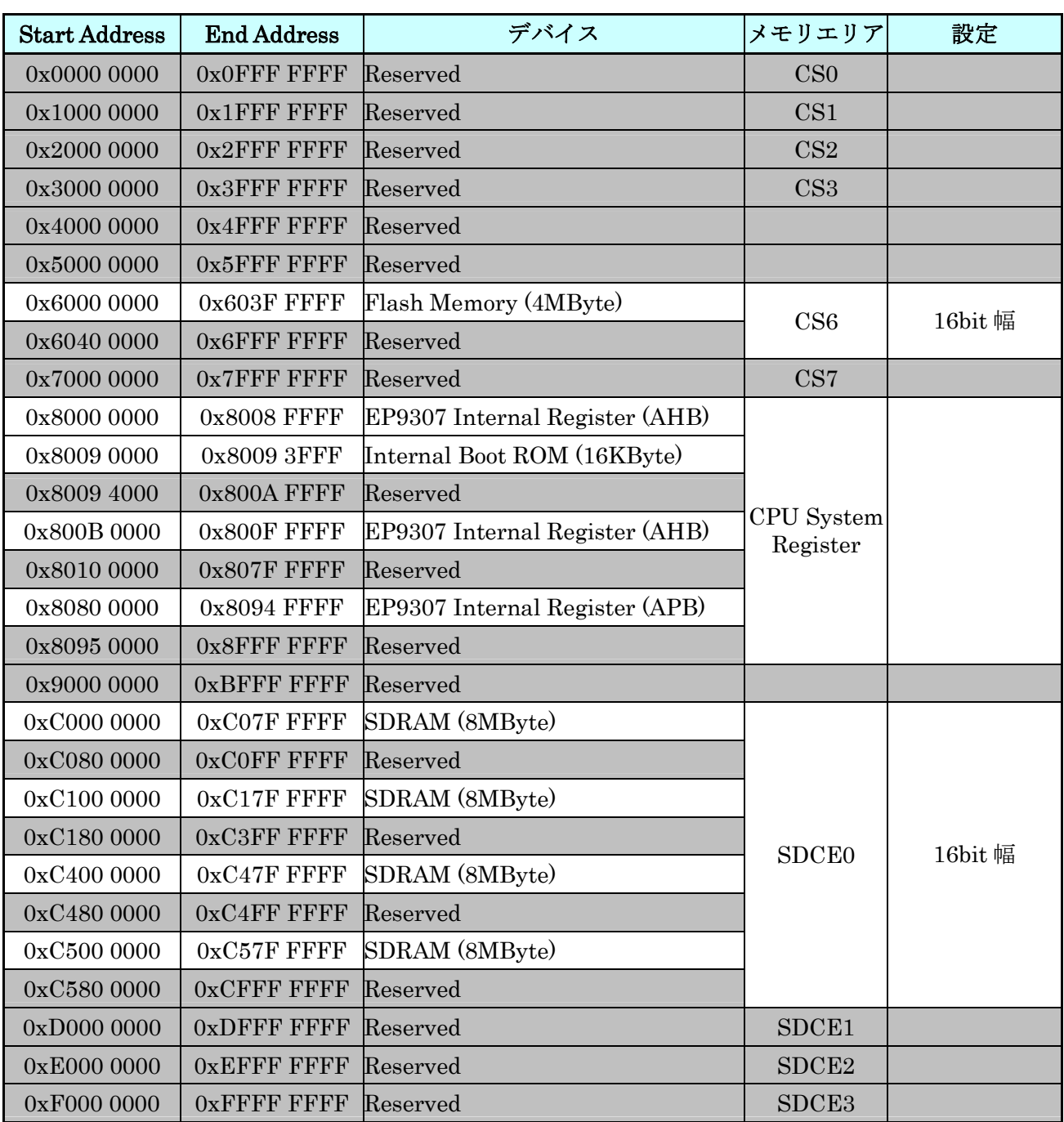

#### 表 **4-1 Armadillo-210** メモリマップ

#### <span id="page-10-0"></span>4.2. Linux 使用時の論理メモリマップ

Linux を使用する場合、Armadillo-210 は MMU により次の論理メモリマップに設定されます。

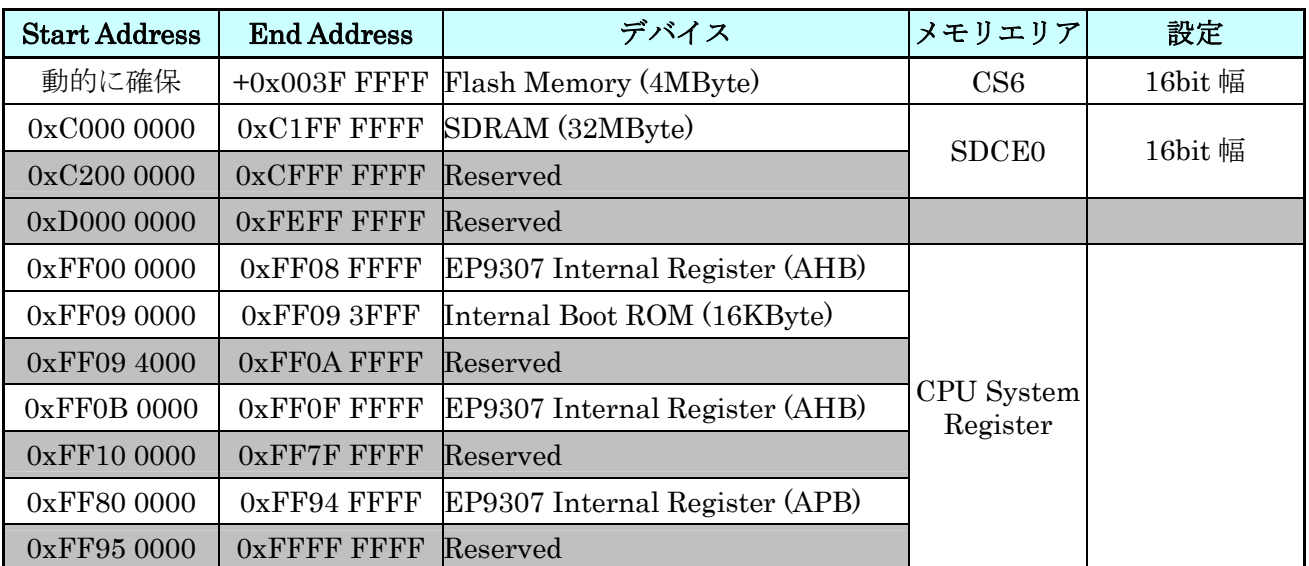

#### 表 **4-2 Armadillo-210 Linux** 使用時の論理メモリマップ

### <span id="page-11-0"></span>5. 各種インターフェース仕様

### 5.1. 各種インターフェースの配置

Armadillo-210 のインターフェースの配置は次の通りです。

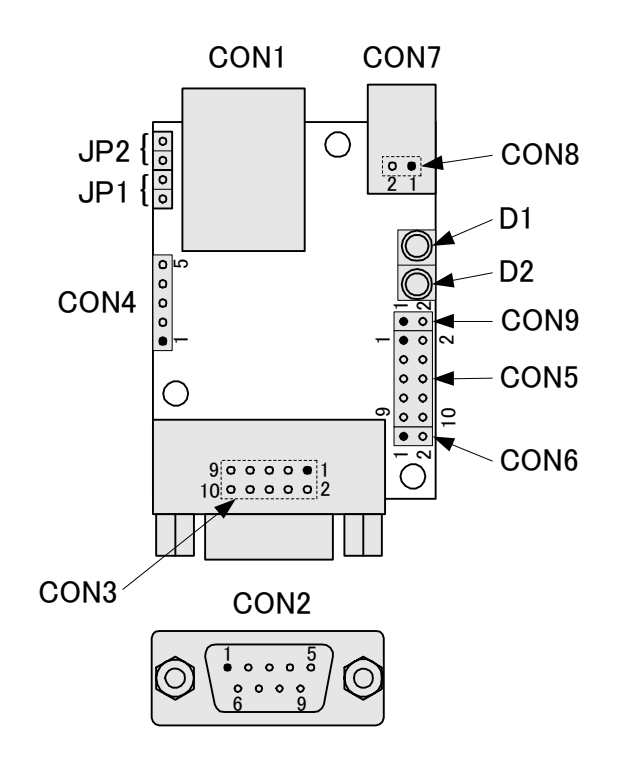

図 **5-1** 各種インターフェースの配置

表 **5-1** 各種インターフェースの内容

| 記号               | インターフェース                       | 形状                 | 備考      |
|------------------|--------------------------------|--------------------|---------|
| CON1             | LAN コネクタ (10BASE-T/100BASE-TX) | $RJ-45$            |         |
| CON2             | シリアルインターフェース1                  | D-Sub9 ピン(オス)      |         |
| CON <sub>3</sub> | シリアルインターフェース1                  | 10 ピン (2.54mm ピッチ) | コネクタ非搭載 |
| CON4             | シリアルインターフェース2                  | 5 ピン (2.54mm ピッチ)  | コネクタ非搭載 |
| CON <sub>5</sub> | パラレルインターフェース (8bit 汎用入出力)      | 10 ピン (2.54mm ピッチ) | コネクタ非搭載 |
| CON <sub>6</sub> | 外部リセット/汎用入出力端子                 | 2 ピン (2.54mm ピッチ)  | コネクタ非搭載 |
| CON7             | 電源入力コネクタ                       | DC ジャック            |         |
| CON <sub>8</sub> | 電源入力端子                         | 2 ピン (2.54mm ピッチ)  | コネクタ非搭載 |
| CON <sub>9</sub> | 電源出力端子                         | 2 ピン (2.54mm ピッチ)  | コネクタ非搭載 |
| D1               | ステータス LED<br>(緑)               | <b>LED</b>         |         |
| D2               | ステータス LED (赤)                  | <b>LED</b>         |         |
| JP1              | 起動モード設定ジャンパ                    | 2 ピン (2.54mm ピッチ)  |         |
| JP2              | 起動モード設定ジャンパ                    | 2 ピン (2.54mm ピッチ)  |         |

#### <span id="page-12-0"></span>5.2. CON1 (LAN コネクタ)

CON1 は 10BASE-T/100BASE-TX の LAN インターフェースです。カテゴリ 5 以上の Ethernet ケーブ ルを接続することができます。通常はハブに対してストレートケーブルで接続しますが、クロスケーブルを 使用して直接パソコン等の機器と接続することも可能です。

さらに Power over Ethernet (IEEE802.3af)に対応しており、Power over Ethernet 用給電装置を使用 して Ethernet ケーブル経由での電源入力が可能です。(給電装置は LAN コネクタの 4,5 番ピンペアと 7,8 番ピンペアを用いて給電するタイプを使用してください。)

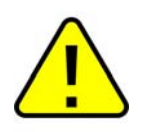

Power over Ethernet を使用する場合、全結線されたケーブルを使用してくだ さい。

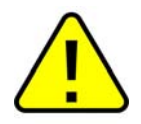

Power over Ethernet 使用時、LAN コネクタを再度挿し直したときに HUB 側 が受電装置確認のために通電が数秒遅れる場合がありますが動作に問題はあり ません。

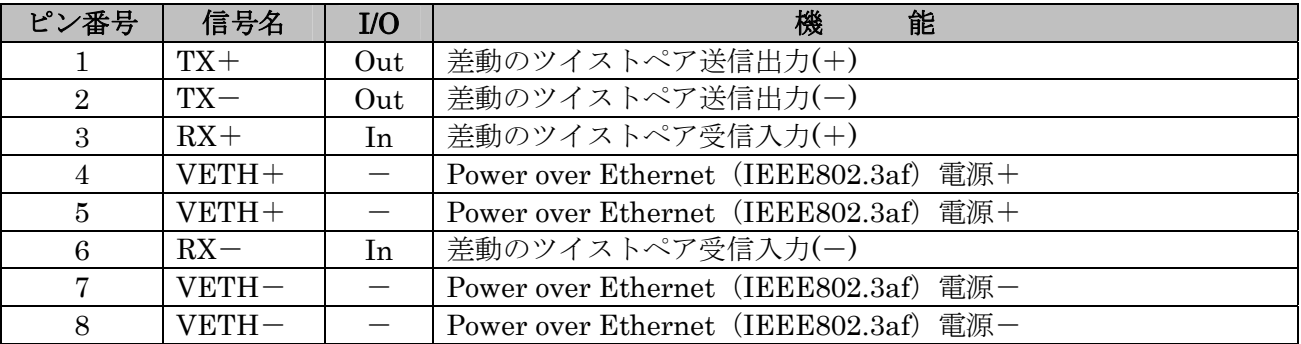

#### 表 **5-2 LAN** 信号配列

### <span id="page-13-0"></span>5.3. CON2, CON3(シリアルインターフェース 1)

CON2, CON3 は非同期(調歩同期)シリアルインターフェースです。CPU(EP9307)の UART1 と接続され ています。CON2 と CON3 はコネクタの形状とピン配置が異なりますが、シリアル信号は共通となってい ます。

- **●** 信号入出力レベル: RS232C レベル
- $\bullet$  最大データ転送レート: 230.4kbps
- フロー制御: CTS, RTS, DTR, DSR, DCD, RI
- FIFO: 送受信ともに 16Byte 内蔵
- CON2 は D-Sub9 ピンコネクタ
- CON3 は 10 ピンコネクタ (2×5, 2.54mm ピッチ)

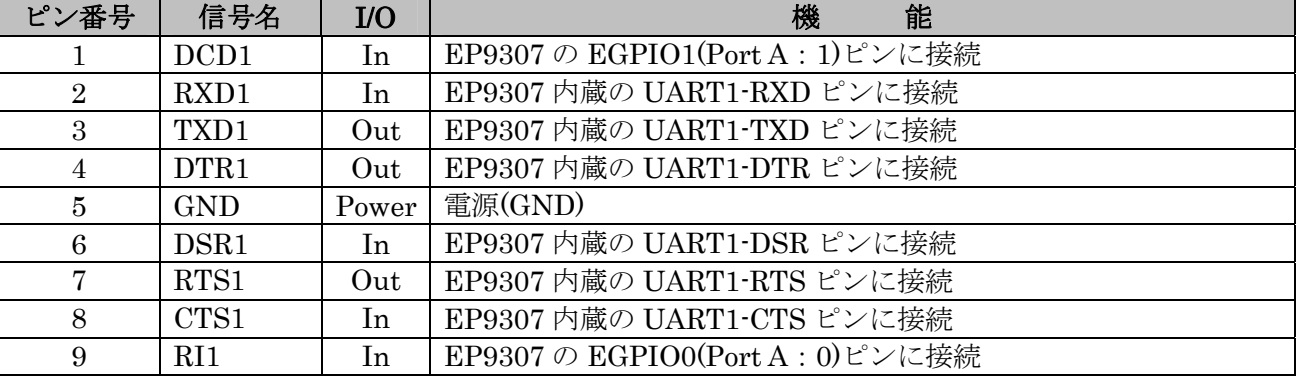

#### 表 **5-3 CON2** 信号配列

#### 表 **5-4 CON3** 信号配列

<span id="page-13-2"></span>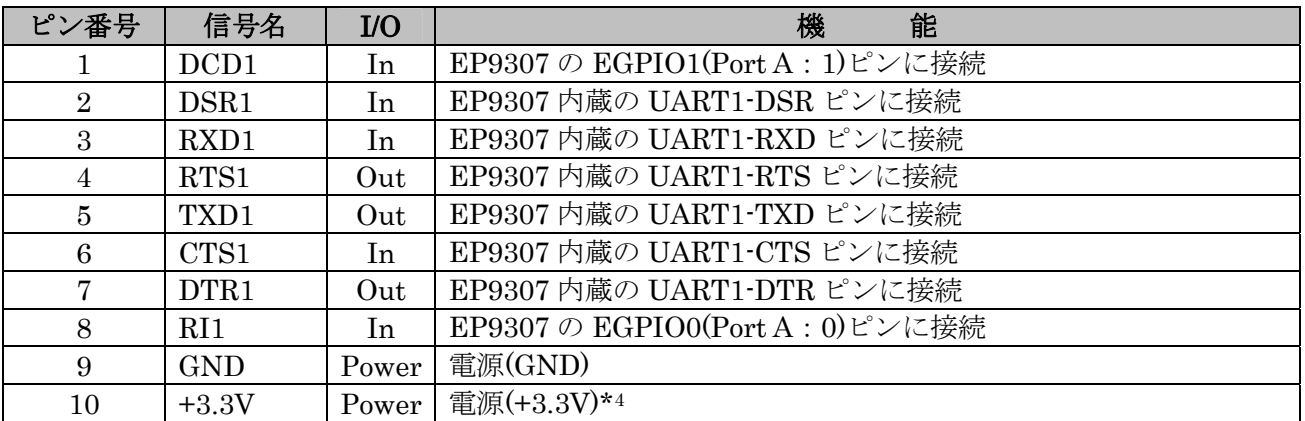

<span id="page-13-1"></span><sup>\*4</sup> 出力電流はCON3、CON4、CON5 の合計で最大 100mA

### <span id="page-14-0"></span>5.4. CON4(シリアルインターフェース 2)

CON4 は非同期(調歩同期)シリアルインターフェースです。CPU(EP9307)の UART2 と接続されています。

- 信号入出力レベル: 3.3V I/O レベル
- $\bullet$  最大データ転送レート: 230.4kbps
- フロー制御:なし
- FIFO: 送受信ともに 16Byte 内蔵

<span id="page-14-2"></span>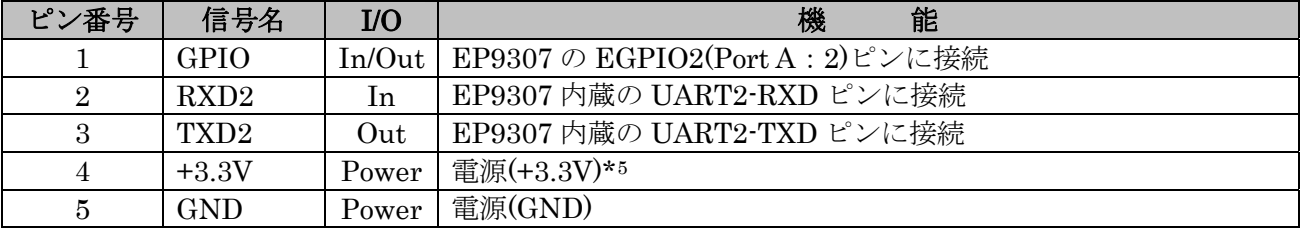

#### 表 **5-5 CON4** 信号配列

<span id="page-14-1"></span><sup>\*5</sup> 出力電流はCON3、CON4、CON5 の合計で最大 100mA

### <span id="page-15-0"></span>5.5. CON5(パラレルインターフェース)

CON5 は汎用入出力ポートです。CPU(EP9307)のGPIO(General Purpose I/O)と接続されています。 EP9307 内のGPIOレジスタ\*[6](#page-15-1)を使用して制御することができます。全ポートには弱プルアップが内蔵され ています。

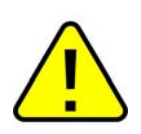

EP9307 の PortB:4~7 は内部回路で使用しているため、ユーザ側で設定を変更 しないでください。

#### 表 **5-6 CON5** 信号配列

<span id="page-15-2"></span>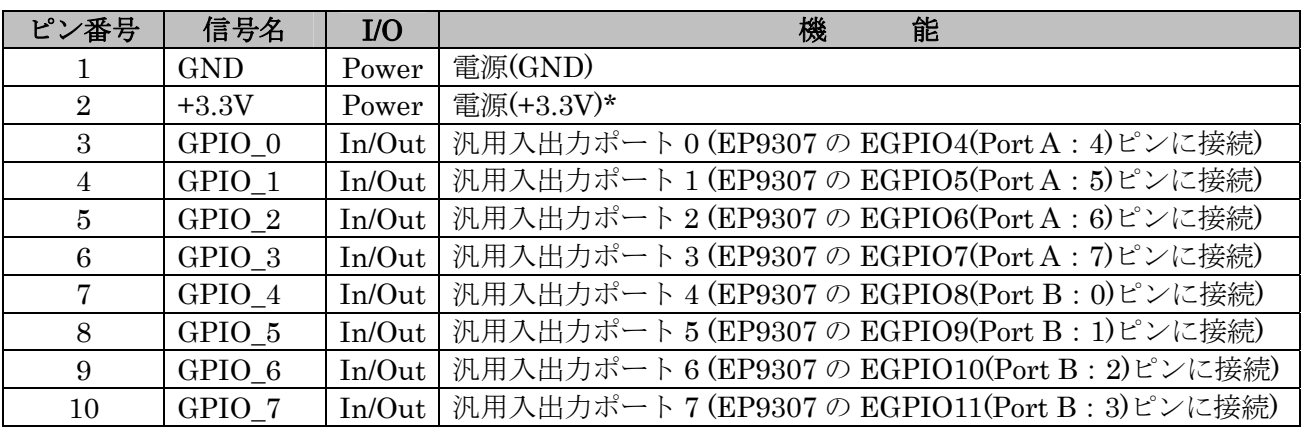

パラレルインターフェースの電気的仕様は次の通りです。

#### 表 **5-7** パラレルインターフェースの電気的仕様

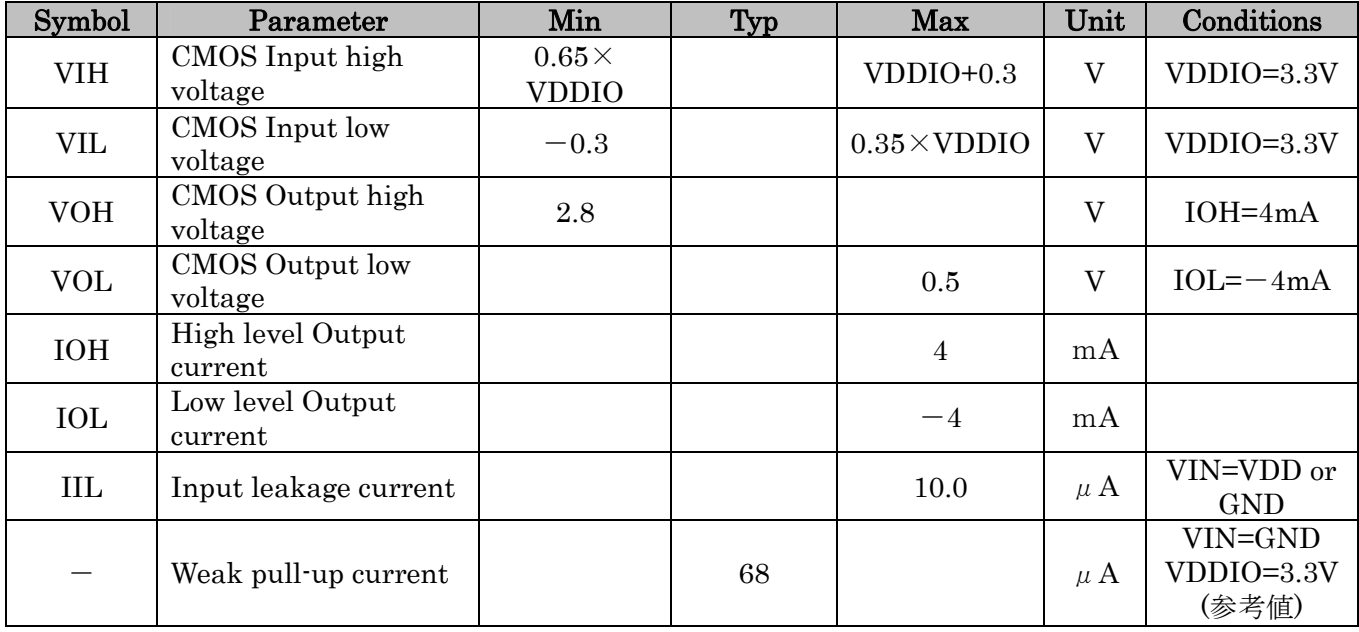

<span id="page-15-1"></span>\*6 詳しくは、「9.2 GPIO資料」をご覧ください。

#### <span id="page-16-0"></span>5.6. CON6(外部リセット/汎用入出力端子)

CON6 は、外部リセットICとCPU(EP9307)のGPIO(General Purpose I/O)に接続されています。 EXTINTはEP9307 内のGPIOレジスタ\*[7](#page-16-1)を使用して制御することができ、弱プルアップが内蔵されていま す。

#### 表 **5-8 CON6** 信号配列

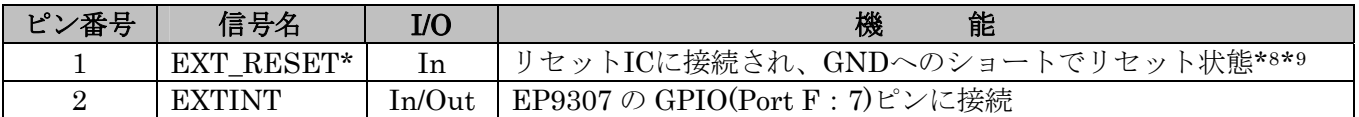

### 5.7. CON7, CON8 (電源入力コネクタ)

CON7 は Armadillo-210 に電源を供給する DC ジャックです。CON8 は Armadillo-210 に電源を供給す る 2 ピンコネクタです。

入力電圧範囲は DC9V~48V です。AC アダプタのジャック形状は、外周 5.5mm、ピン穴 2.1mm で、図 5-2 と同じ極性マークのあるものが使用できます。

Armadillo-210 はDCジャックもしくはCON8 からの電源入力の他に、Power over Ethernet\*[10](#page-16-4)での電源 入力にも対応しています。

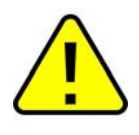

12V を超える高電圧の AC アダプタを使用した場合、プラグを Armadillo-210 に差し込むときに接点にスパークが発生しますので、高電圧の AC アダプタを 使用する場合には Armadillo-210 と AC アダプタを接続してから AC アダプタ をコンセントに挿すようにしてください。

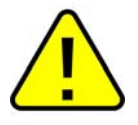

電源の再投入の間隔が短い場合、リセット状態が解除されず起動しない場合が あります。電源の再投入には 300 ミリ秒以上の間隔をあけてください。

 $\leftrightarrow$   $\bullet$   $\leftrightarrow$ 

#### 図 **5-2 AC** アダプタの極性マーク

#### 表 **5-9 CON8** 信号配列

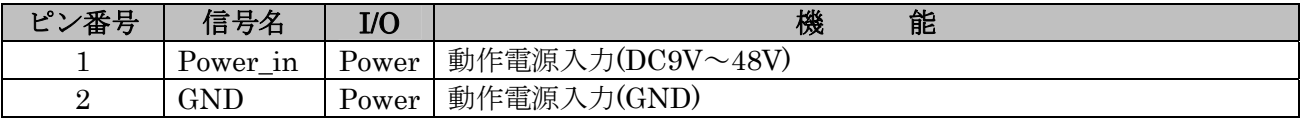

<span id="page-16-1"></span>\*7 詳しくは、「9.2 GPIO資料」をご覧ください。

1

<span id="page-16-2"></span><sup>\*8</sup> 他にオープンコレクタやオープンドレイン信号を入力可能。

<span id="page-16-3"></span><sup>\*9</sup> Highレベル信号は入力不可。

<span id="page-16-4"></span><sup>\*10</sup> 「Power over Ethernet(IEEE802.3af)」はLANケーブルを利用して電源を各装置に供給するための規格 です。

### <span id="page-17-0"></span>5.8. CON9(電源出力)

CON9 は外部出力電源コネクタです。AC アダプタ、または Power over Ethernet からの電源を出力しま す。出力電圧は供給電源電圧により決定されます。

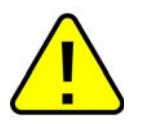

AC アダプタ使用時の Armadillo-210 総消費電流は 800mA 以下でご使用くだ さい。

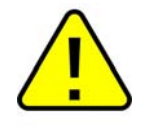

Power over Ethernet 使用時の Armadillo-210 総消費電力は 12.95W 以下でご 使用ください。(Armadillo-210 本体の標準消費電力は約 1.2W です。)

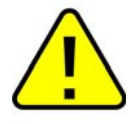

使用環境等により、最大定格以下でも使用できない場合がありますので、十分 に確認してからご使用ください。

#### 表 **5-10 CON9** 信号配列

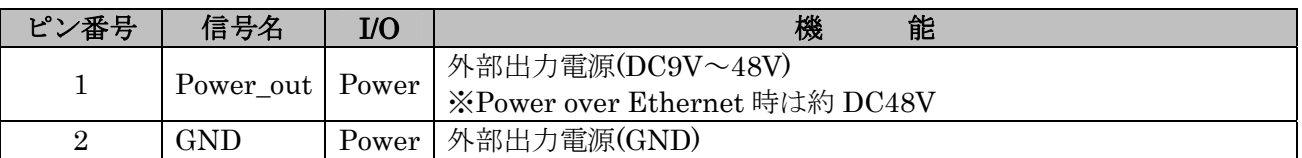

#### <span id="page-18-1"></span><span id="page-18-0"></span>5.9. D1, D2(ステータス LED)

D1(緑色 LED)と D2(赤色 LED)は、CPU(EP9307)の GPIO(General Purpose I/O)と接続されており、LED 状態を制御することが可能です。(GPIO Port E に接続された LED は、EP9307 の内蔵 ROM 起動時にステ ータス LED として機能します。)

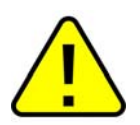

LEDに接続されているGPIO信号は、基板リビジョンにより異なりますのでご 注意ください。基板リビジョンの確認方法は「[9.1.](#page-24-0) [基板リビジョンの確認方法](#page-24-0) | を参照してください。

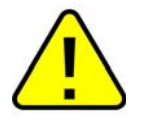

Rev.C 以降の基板では、EP9307 の RDLED(PortE:1)は内部回路で使用してい るため、ユーザ側で設定を変更しないでください。

#### 【Rev.A, Rev.B】

- ・ D1(緑色 LED)は EP9307 の RDLED(Port E:1)ピンに接続されています。
- ・ D2(赤色 LED)は EP9307 の GRLED(Port E:0)ピンに接続されています。

#### 【Rev.C 以降】

- ・ D1(緑色 LED)は EP9307 の GRLED(Port E:0)ピンに接続されています。
- ・ D2(赤色 LED)は EP9307 の ROW7(Port C:7)ピンに接続されています。

#### 5.10. JP1, JP2(起動モード設定ジャンパ)

JP1,JP2 は、Armadillo-210 の起動モードを変更するためのジャンパです。

#### 5.10.1. JP1 (ブート ROM の選択)

起動する際に使用するデバイスを、「オンボードフラッシュメモリ」または「オンチップブート ROM」か ら選択することができます。オープンの状態で「オンボードフラッシュメモリ」、ショートした状態で電源 を投入すると「オンチップブート ROM」から起動します。

#### 5.10.2. JP2 (ブート Linux の選択)

ショートした状態で電源を投入するとブートローダ「Hermit」コマンドプロンプトを起動します。

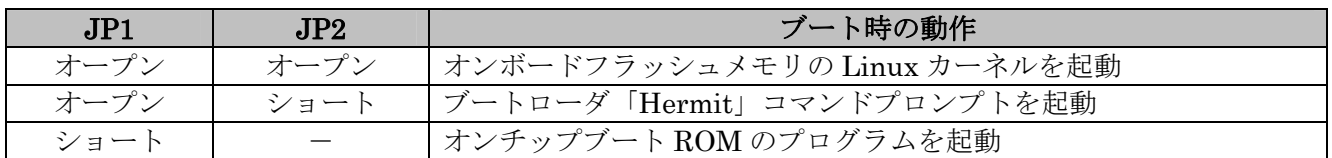

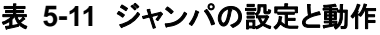

#### <span id="page-19-0"></span>5.11. LAN コネクタ LED

LAN コネクタ下部の LED は LAN の状態を表します。

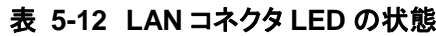

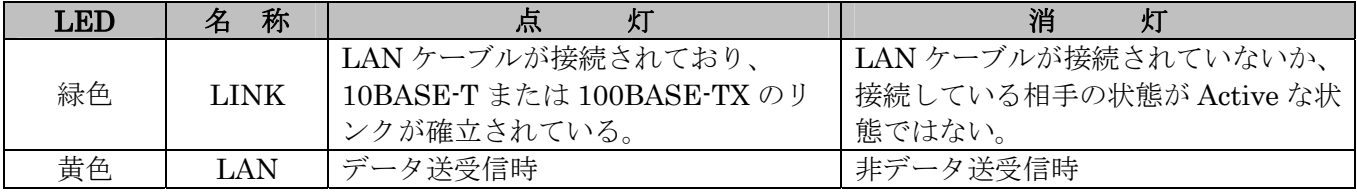

#### <span id="page-20-0"></span>5.12. 電源回路の構成

Armadillo-210 内の電源回路の構成を図 5-3 に示します。各電流容量制限を超えないように外部機器の接 続を行ってください。

<span id="page-20-1"></span>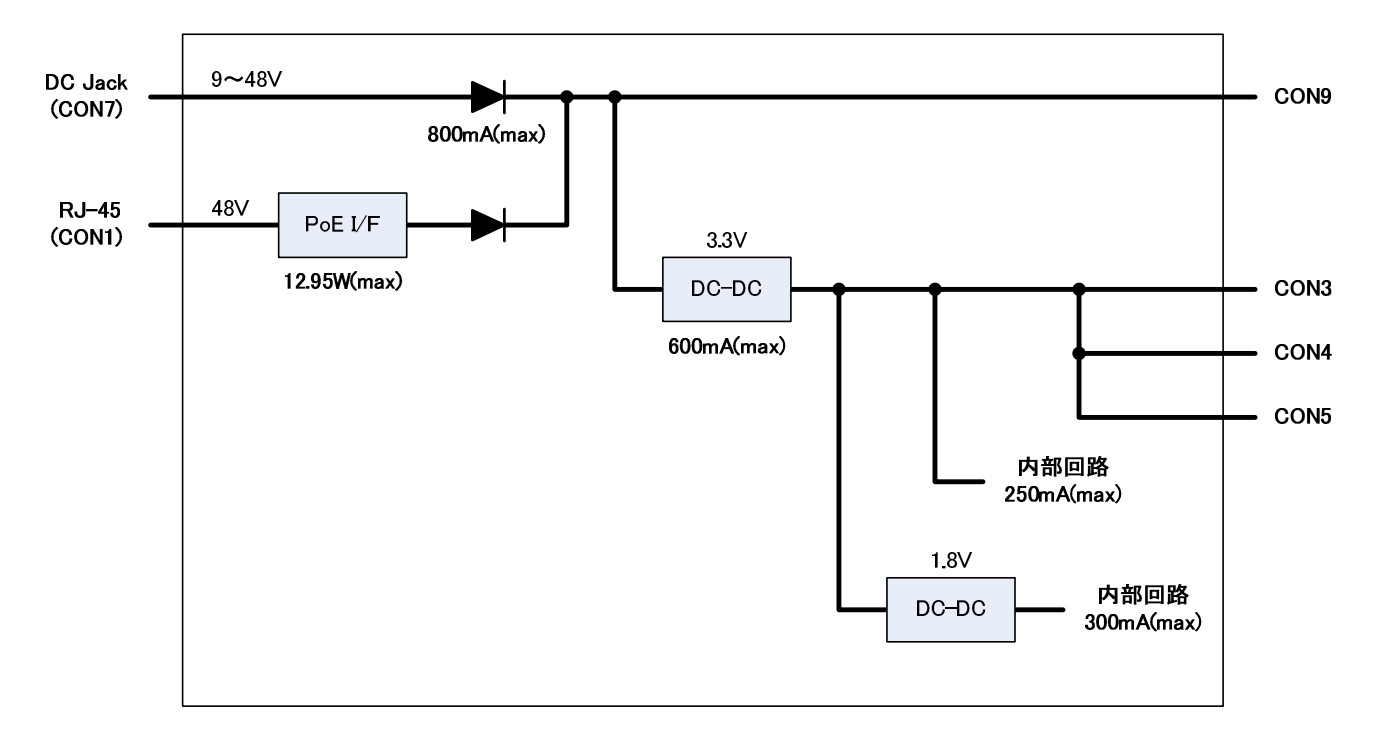

図 **5-3 Armadillo-210** の電源回路構成

# <span id="page-21-0"></span>6. 参考回路例

CON5(汎用入出力)を使用する場合の参考回路を図 6-1 に示します。

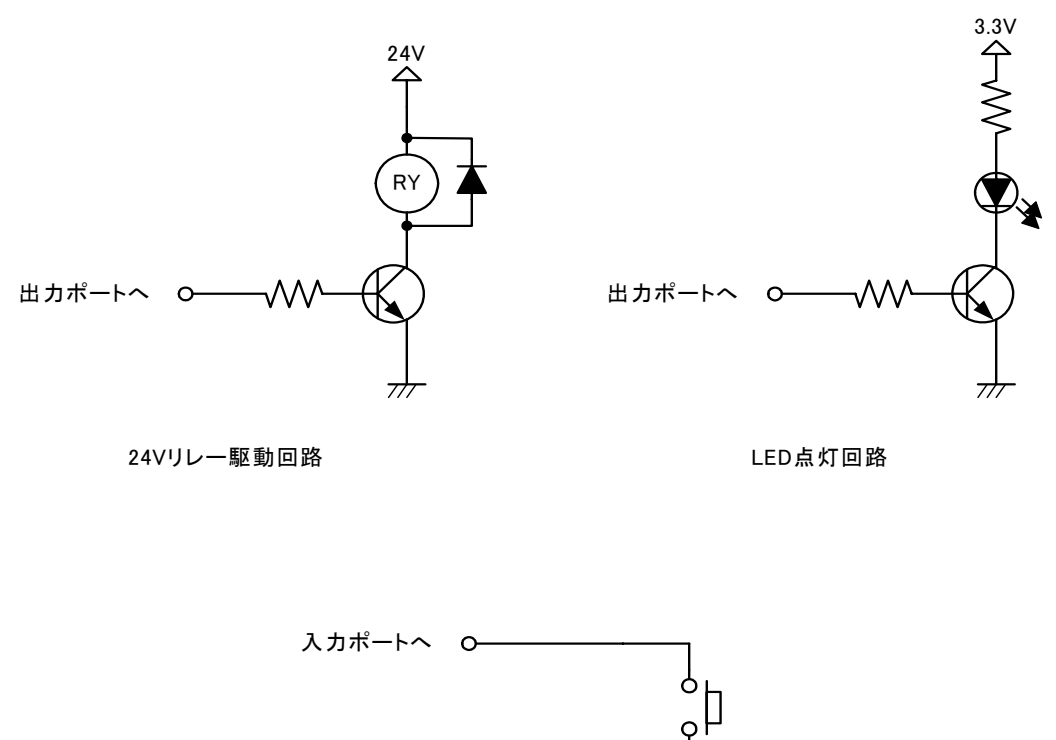

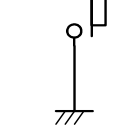

押しボタンスイッチ入力回路

<span id="page-21-1"></span>図 **6-1** 参考回路例

# <span id="page-22-2"></span><span id="page-22-0"></span>7. 基板形状図

Armadillo-210 の基板形状図を図 7-1 に示します。

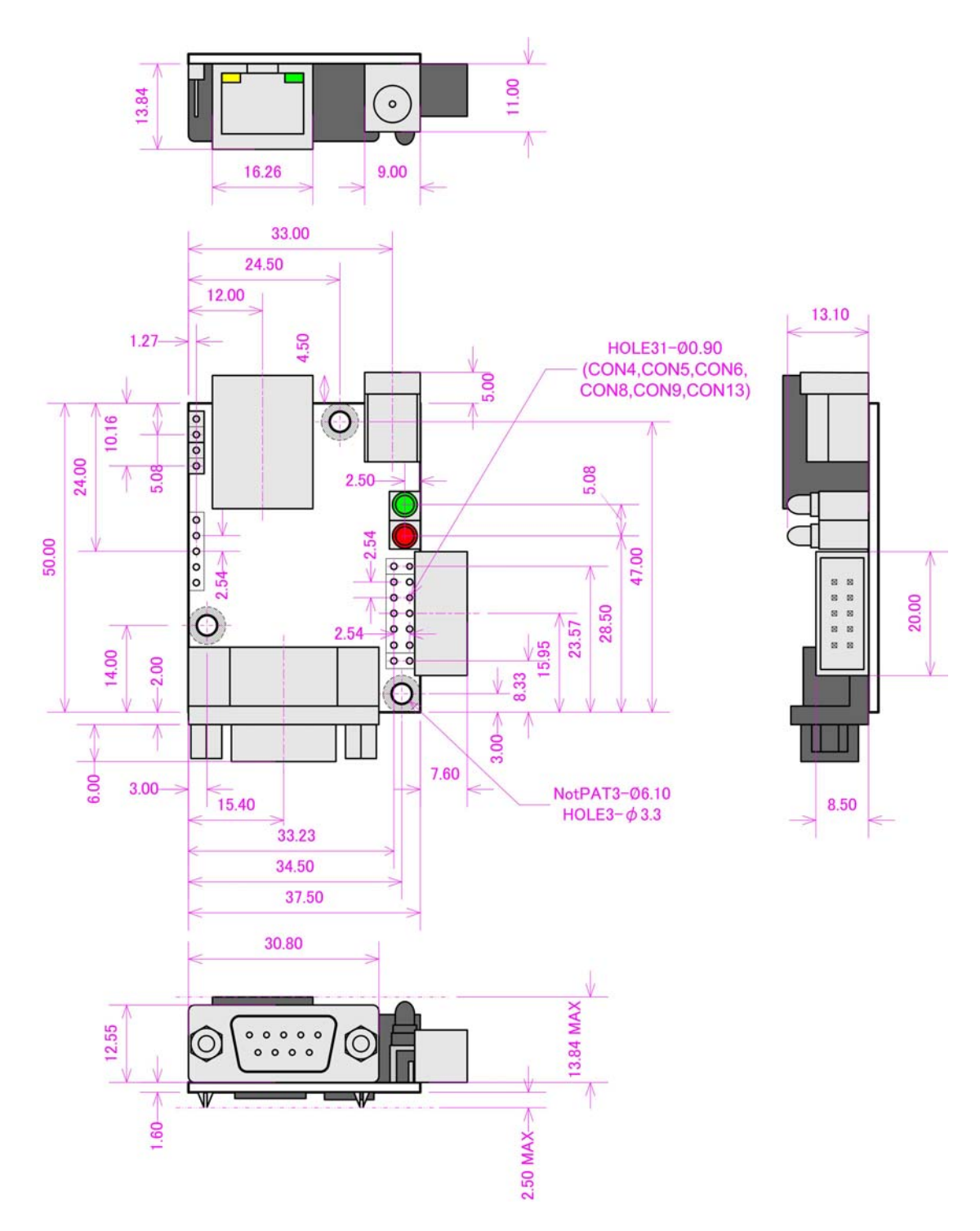

〔単位:mm〕

<span id="page-22-1"></span>図 **7-1 Armadillo-210** の基板形状

### <span id="page-23-0"></span>8. ケース形状図

Armadillo-210 のケース形状図を図 8-1 に示します。

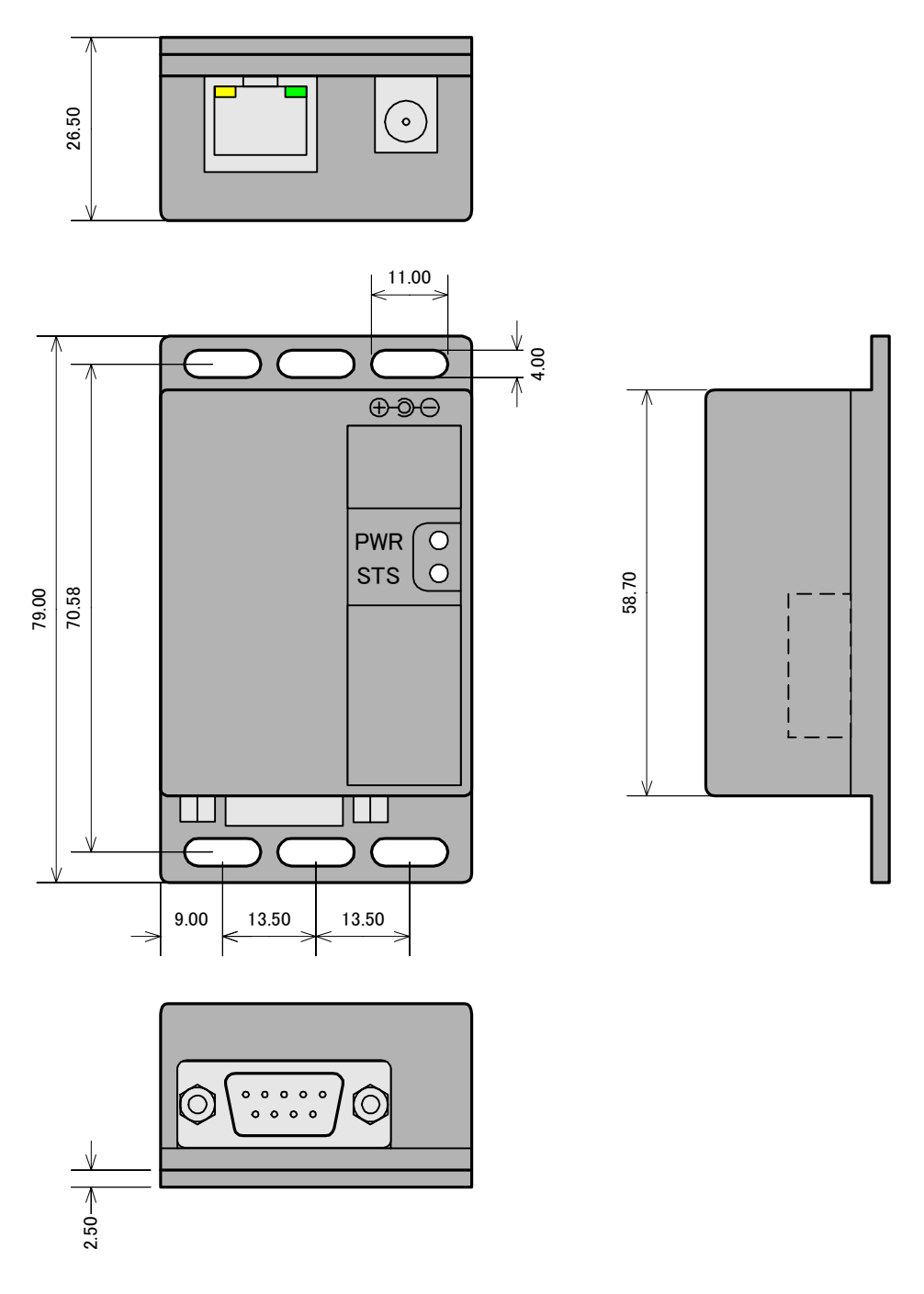

〔単位:mm〕

図 **8-1 Armadillo-210** のケース形状

# <span id="page-24-0"></span>9. Appendix

### <span id="page-24-1"></span>9.1. 基板リビジョンの確認方法

Armadillo-210 の基板リビジョンは、図 9-1 で示す位置にシルク印刷されています。

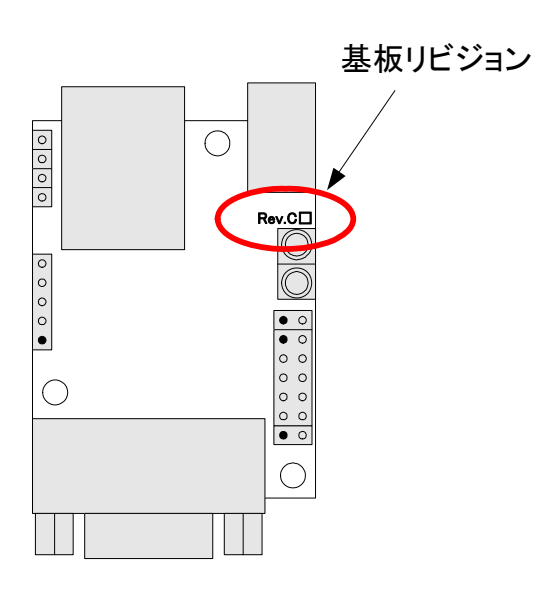

図 **9-1 Armadillo-210** の基板リビジョン位置

#### <span id="page-25-5"></span><span id="page-25-0"></span>9.2. GPIO 資料

GPIOピン一覧表[を表](#page-25-1) [9-1](#page-25-1)に、GPIOレジスタマップを[表](#page-25-2) [9-2](#page-25-2)に示します。

<span id="page-25-1"></span>

| <b>CON</b>       | ピン<br>番号       | 信号名           | Port 名               | $1 0$  | I/O 初期状態 |           |         |            |             |
|------------------|----------------|---------------|----------------------|--------|----------|-----------|---------|------------|-------------|
|                  |                |               |                      |        | リセット時    | ブートローダ*13 | $OD*11$ | pull<br>up | 割込<br>$*12$ |
|                  |                |               |                      |        |          | 起動後       |         |            |             |
| CON4             | $\mathbf{1}$   | <b>GPIO</b>   | PORTA <sup>[2]</sup> | In/Out | In       | In        | 4mA     | $\circ$    | O           |
| CON <sub>5</sub> | 3              | GPIO_0        | PORTA[4]             | In/Out | In       | In        | 4mA     | O          | O           |
|                  | $\overline{4}$ | GPIO 1        | PORTA[5]             | In/Out | In       | In        | 4mA     | O          | O           |
|                  | 5              | $GPIO_2$      | PORTA[6]             | In/Out | In       | In        | 4mA     | O          | O           |
|                  | 6              | GPIO 3        | PORTA[7]             | In/Out | In       | In        | 4mA     | O          | O           |
|                  | 7              | GPIO 4        | PORTB[0]             | In/Out | In       | In        | 4mA     | O          | O           |
|                  | 8              | GPIO 5        | PORTB[1]             | In/Out | In       | In        | 4mA     | O          | O           |
|                  | 9              | GPIO 6        | PORTB[2]             | In/Out | In       | In        | 4mA     | O          | $\circ$     |
|                  | 10             | GPIO 7        | PORTB[3]             | In/Out | In       | In        | 4mA     | O          | $\circ$     |
| CON <sub>6</sub> | $\overline{2}$ | <b>EXTINT</b> | PORTF[7]             | In/Out | In       | In        | 8mA     | O          | O           |

表 **9-1 GPIO** ピン一覧表

#### 表 **9-2 GPIO** レジスタマップ

<span id="page-25-2"></span>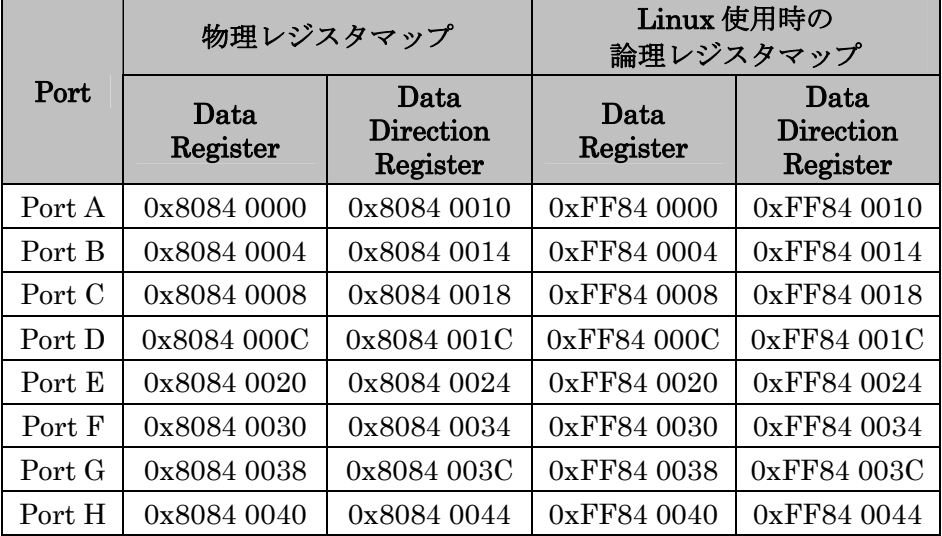

<span id="page-25-3"></span><sup>\*11</sup> OD = 最大出力電流です。

<sup>\*12</sup> 割込 ○ = 割込み入力ピンとして使用可能なGPIOです。

<span id="page-25-4"></span><sup>\*13</sup> 電源投入時にシステムを初期化するためのプログラムです。本製品はHermit-Atブートローダを搭載し ております。詳細は本製品のSoftware Manualをご覧ください。

### <span id="page-26-0"></span>10. 更新履歴

改訂履歴

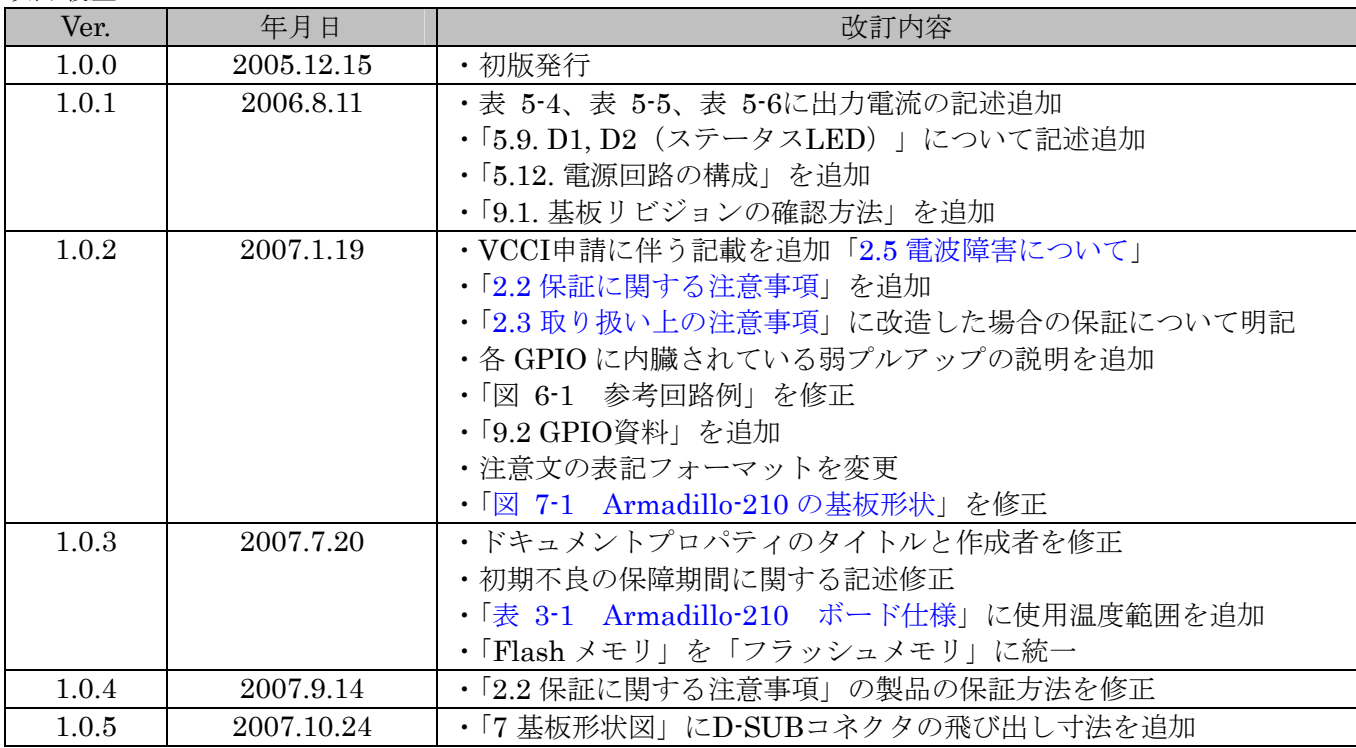

Armadillo-210 Hardware Manual  $2007 \nleftrightarrow 10 \nparallel 24 \nparallel$  Version 1.0.5

株式会社アットマークテクノ 060-0035 札幌市中央区北 5 条東 2 丁目 AFT ビル 6F TEL:011-207-6550 FAX:011-207-6570